階段ツールで面積等の拾い出しができます。

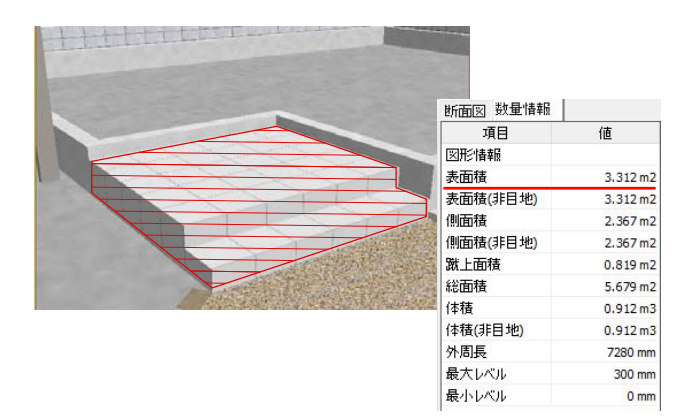

面積等を確認することができます。

1 階段デザイナーを起動

1-1 作成した階段の上でWクリックしま す。

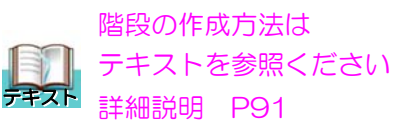

2 数量の拾い出し

2-1 画面左上の数量情報を選択します。

※画面右上の仕上げを選択しないと数量情 報は拾えません。

※1段ごとに面積を確認したい場合は、確認 したい面をクリックで選択しると確認でき ます。

※側面の場合は確認したい辺を選択すると 確認できます。

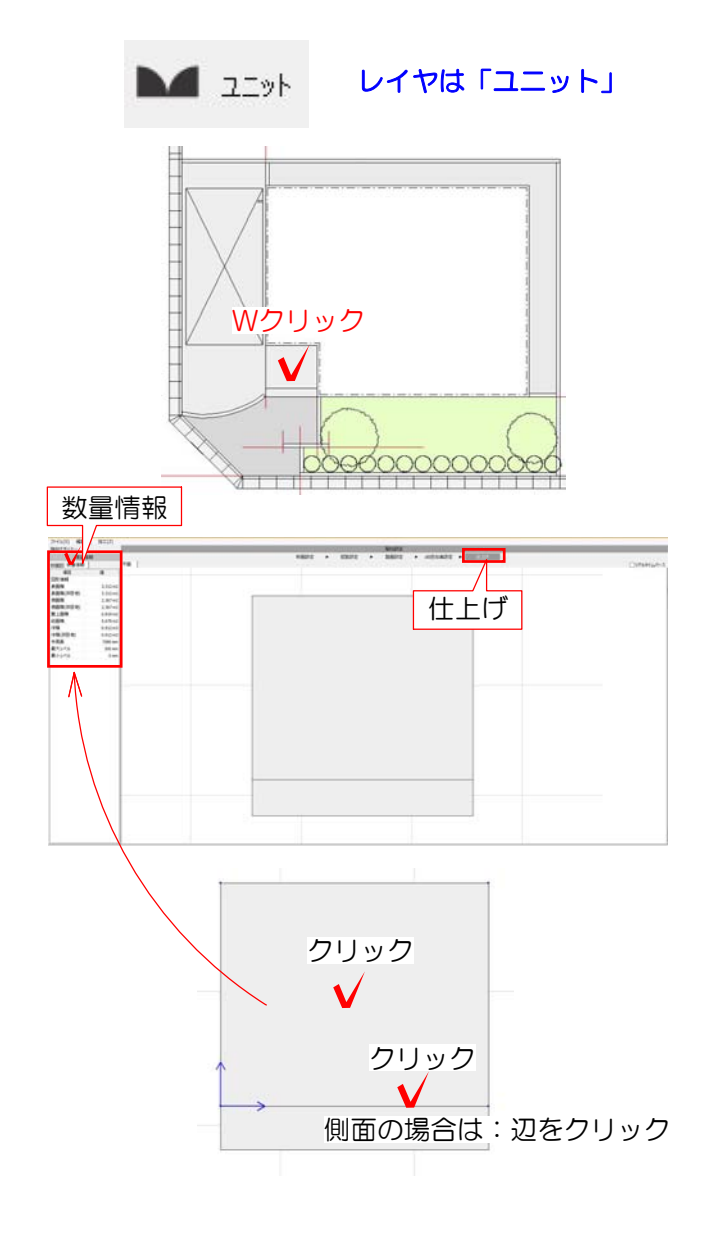